Ministère de l'éducation nationale, de l'enseignement supérieur et de la recherche

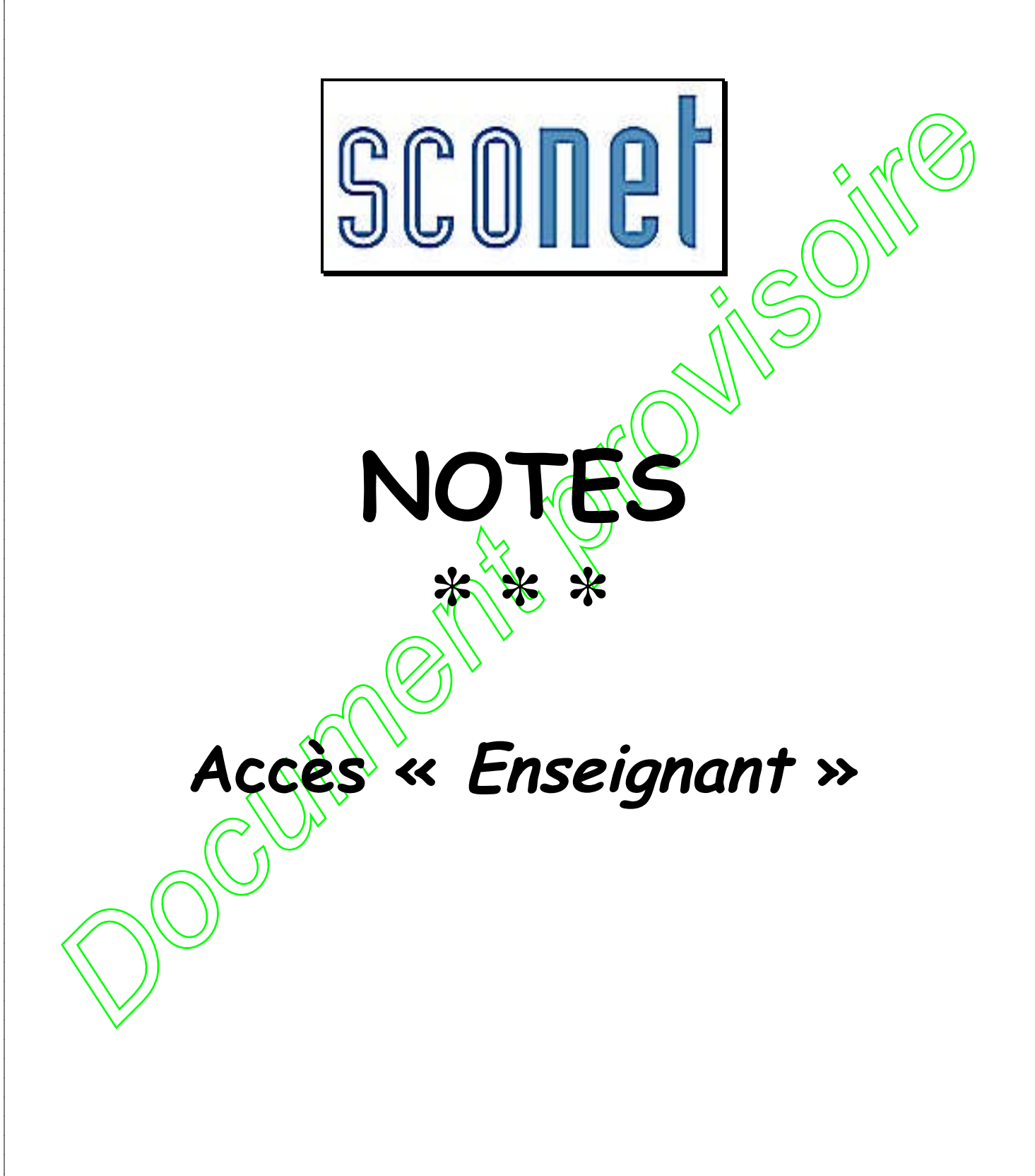

*MOA Sconet Notes Document provisoire Septembre 2008*

*Page* 1 *sur 25*

*LES MANIPULATIONS CHRONOLOGIQUES DANS SCONET NOTES*

# <span id="page-1-0"></span>**SOMMAIRE**

### **CHAPITRE 1 : CONNEXION A « SCONET NOTES » page 0**

- 1. Se connecter à partir d'un poste administratif **page 1. In the State of the State of Tage** 1. **page**
- 2. Se connecter à partir d'un poste quelconque **page 05**

## **CHAPITRE 2 : SAISIE DES NOTES DE CONTROLES page 06**

- 1. Création d'un contrôle **page 07**
- 2. Saisie des notes **page 08**<br> **page 08**
- 3. Modification d'un contrôle  $\bigcup_{P \text{age } 09}$
- 4. Suppression d'un contrôle  $\left\{\left\{\right\} \middle| \left\{\right\} \right\}$  page 10
- 5. Changement de classe, de groupe ou de service **page 10**

#### **CHAPITRE 3 : SAISIE DES APPRECIATIONS page 11**

- 1. Saisie des appréciations **page 12**
- 2. Saisie rapide des appréciations  $\langle \langle \rangle | \rangle$   $\rangle$  **page** 12
- 3. Saisie individuelle ou modification des appréciations **page 13**
- 4. Bilan des saisies **page 13**

# **CHAPITRE 4 : CARNET DE NOTES**  $\sqrt{\sqrt{1}}$

- 1. Visualisation du carnet de notes  $\setminus$   $\setminus$   $\setminus$
- 2. Enregistrement du carnet de notes **page 16**

#### **CHAPITRE 5** : PROFESSEURS **PRINCIPAUX page 18**

**CHATTIRE 1: CONNEXION A - SCONET NOTES -**<br>
1. Se connecter à partir d'un po[s](#page-5-1)te administratif<br>
2. Se c[o](#page-5-0)nnecter à part[i](#page-3-0)[r](#page-2-0) d'un poste quelcançe<br>
<u>Derive de</u><br>
CHATTIRE 2 : SAISIE DES NOTES DE CONTROLES<br>
2. Saisie relation d'u 1. Accès Professeur **Principal between the control of the page 19** 2. Menu « Notation » : Appréciations Générales **page 20** 3. Menu « Exploitation » : Fiches Pédagogiques **page 22** 

<span id="page-2-0"></span>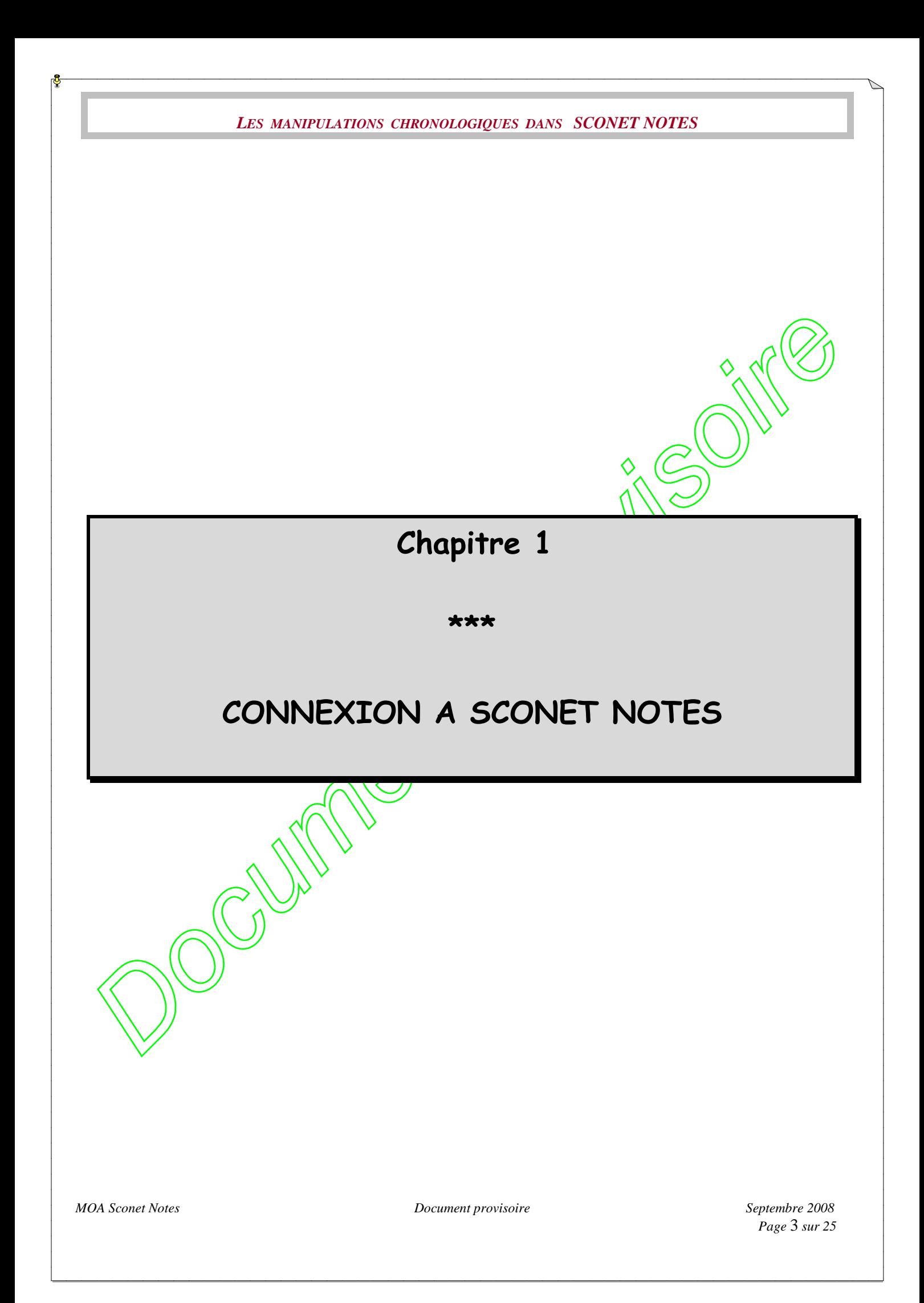

<span id="page-3-0"></span>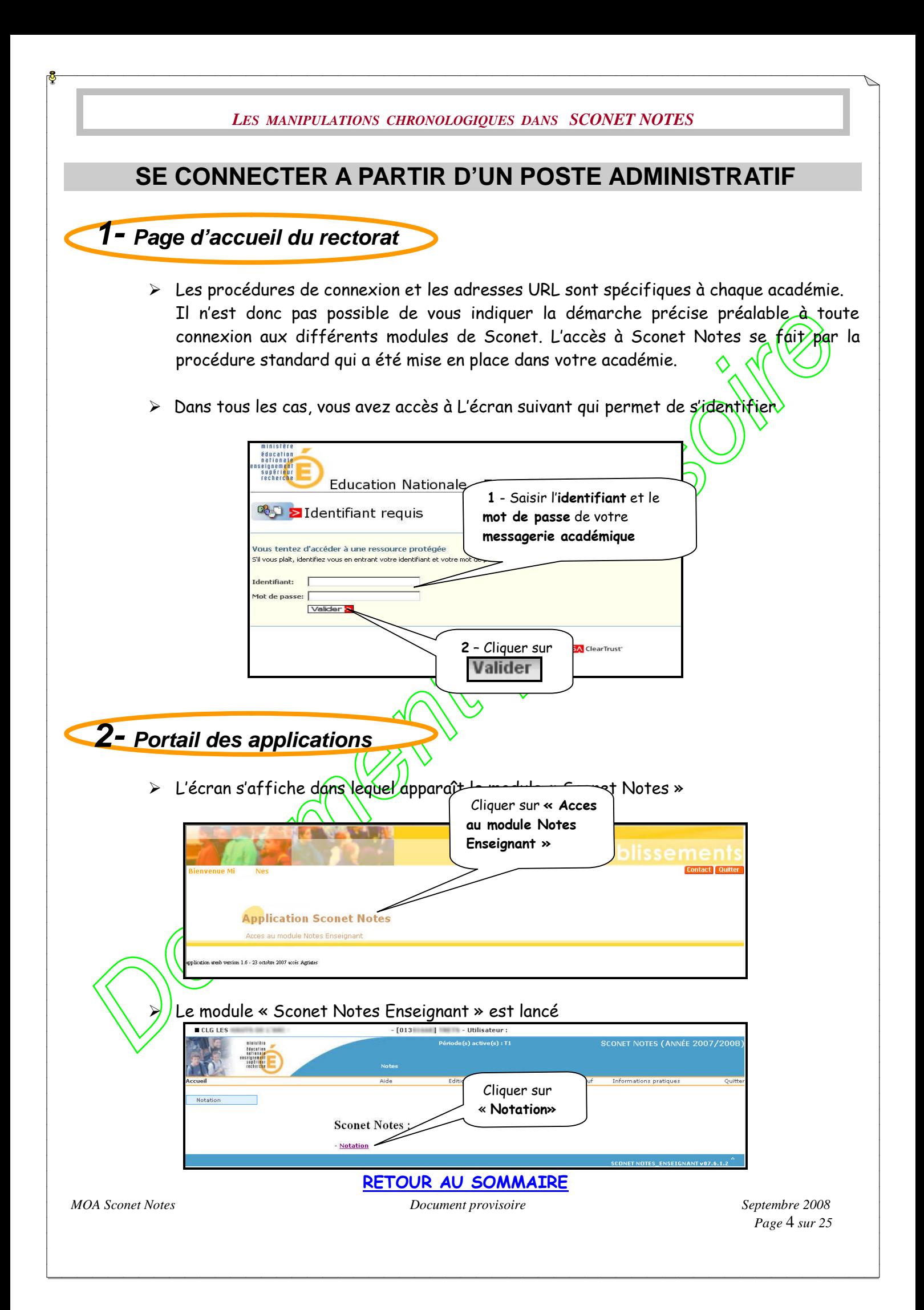

<span id="page-4-0"></span>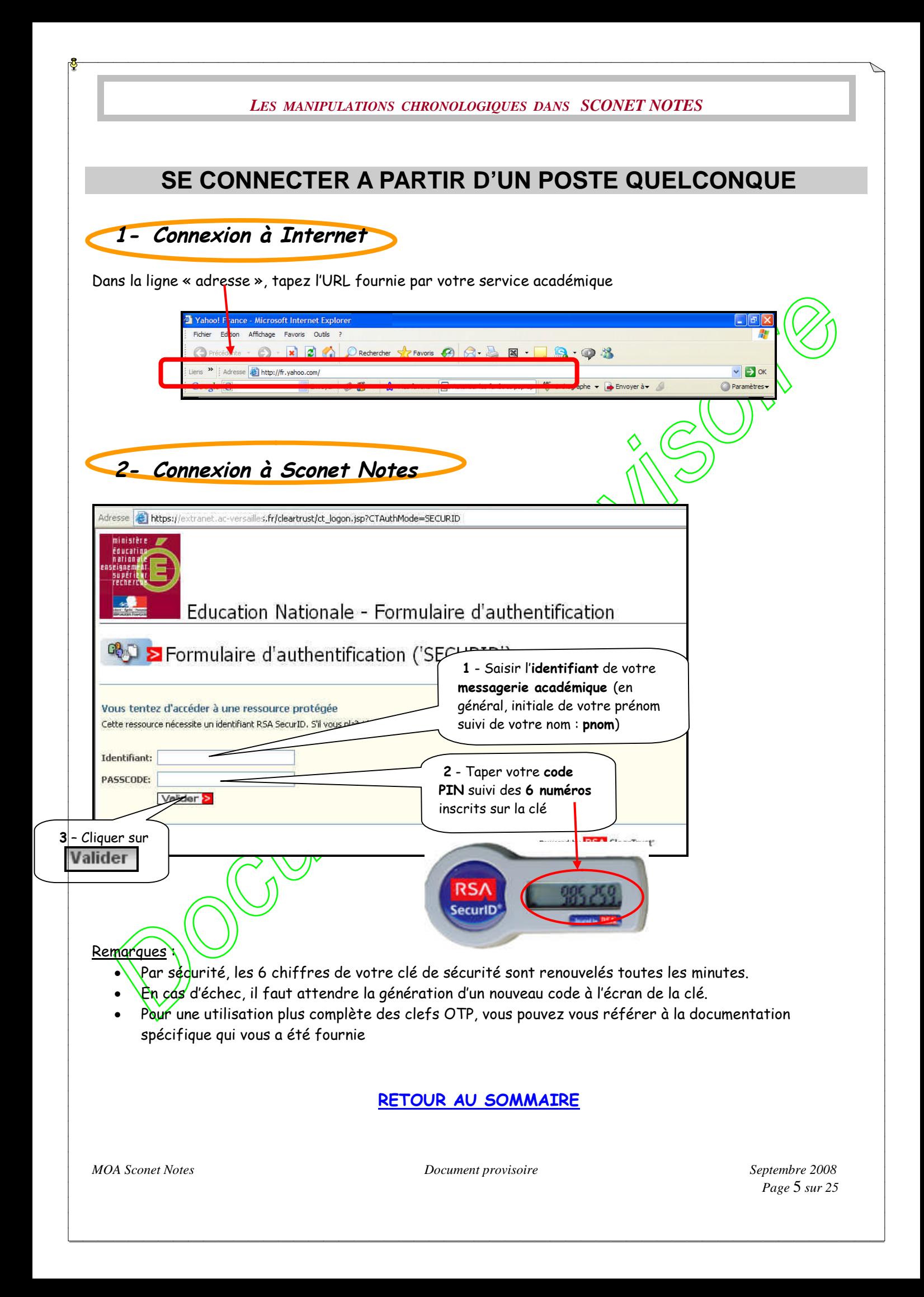

<span id="page-5-1"></span><span id="page-5-0"></span>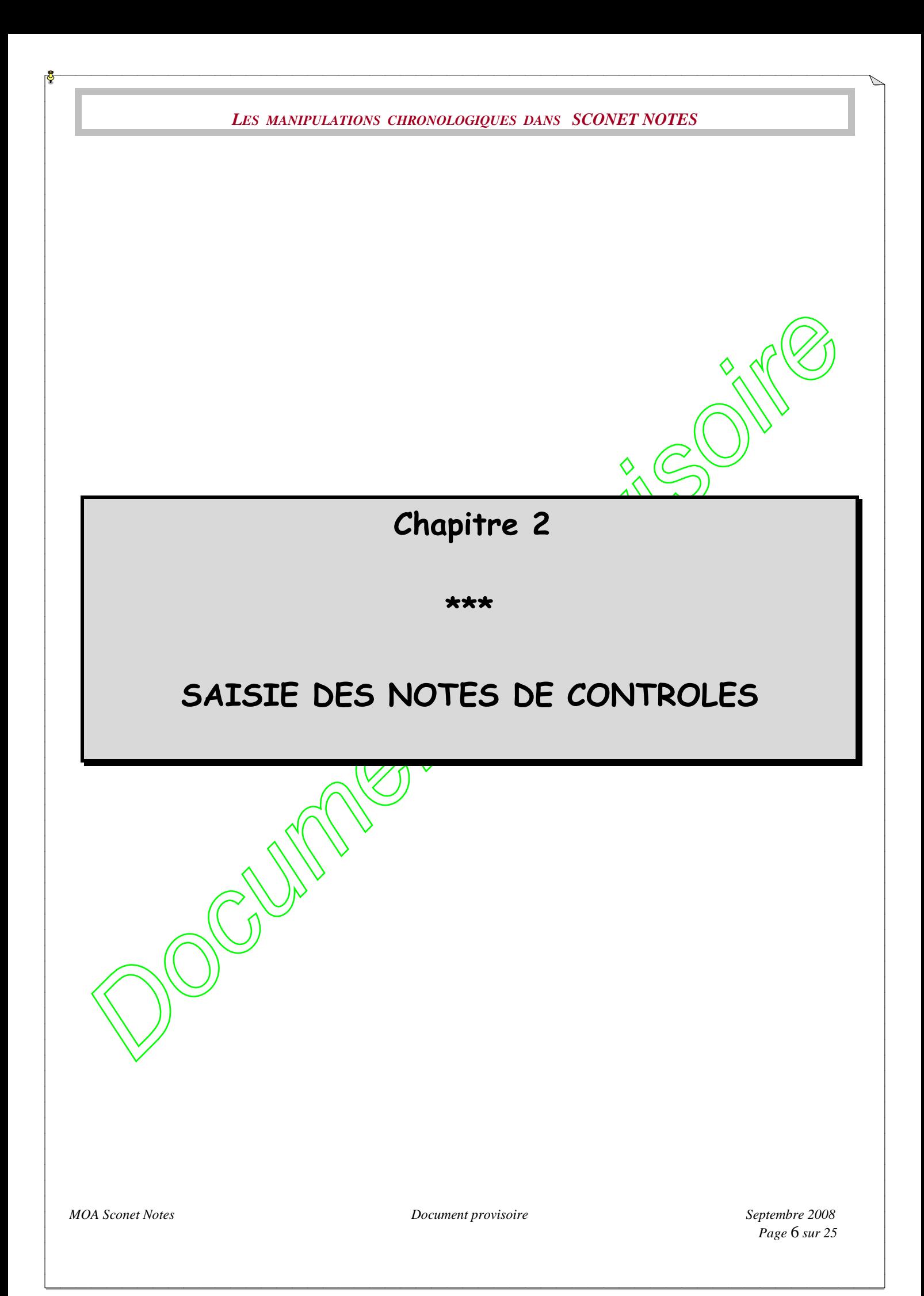

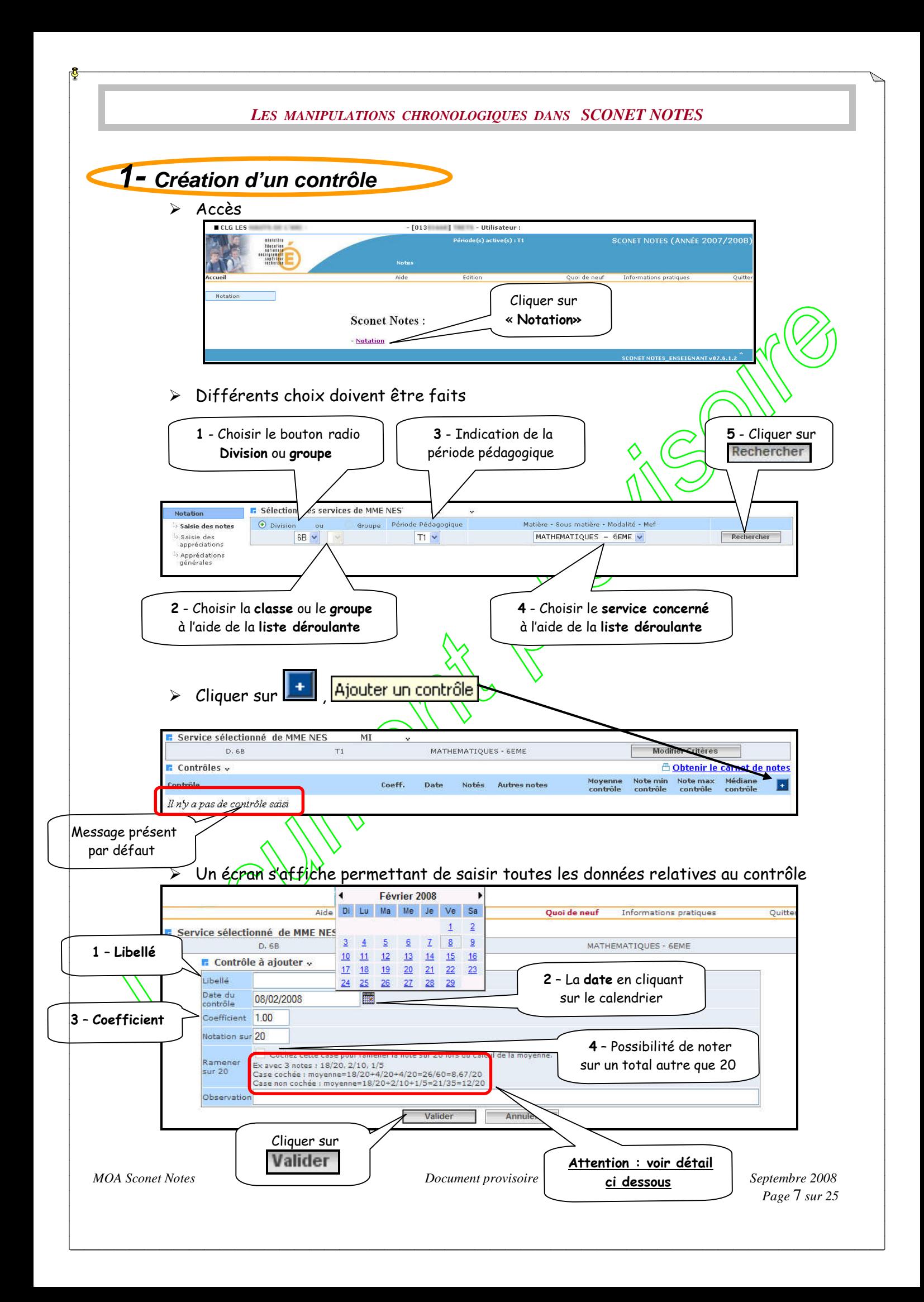

<span id="page-7-0"></span>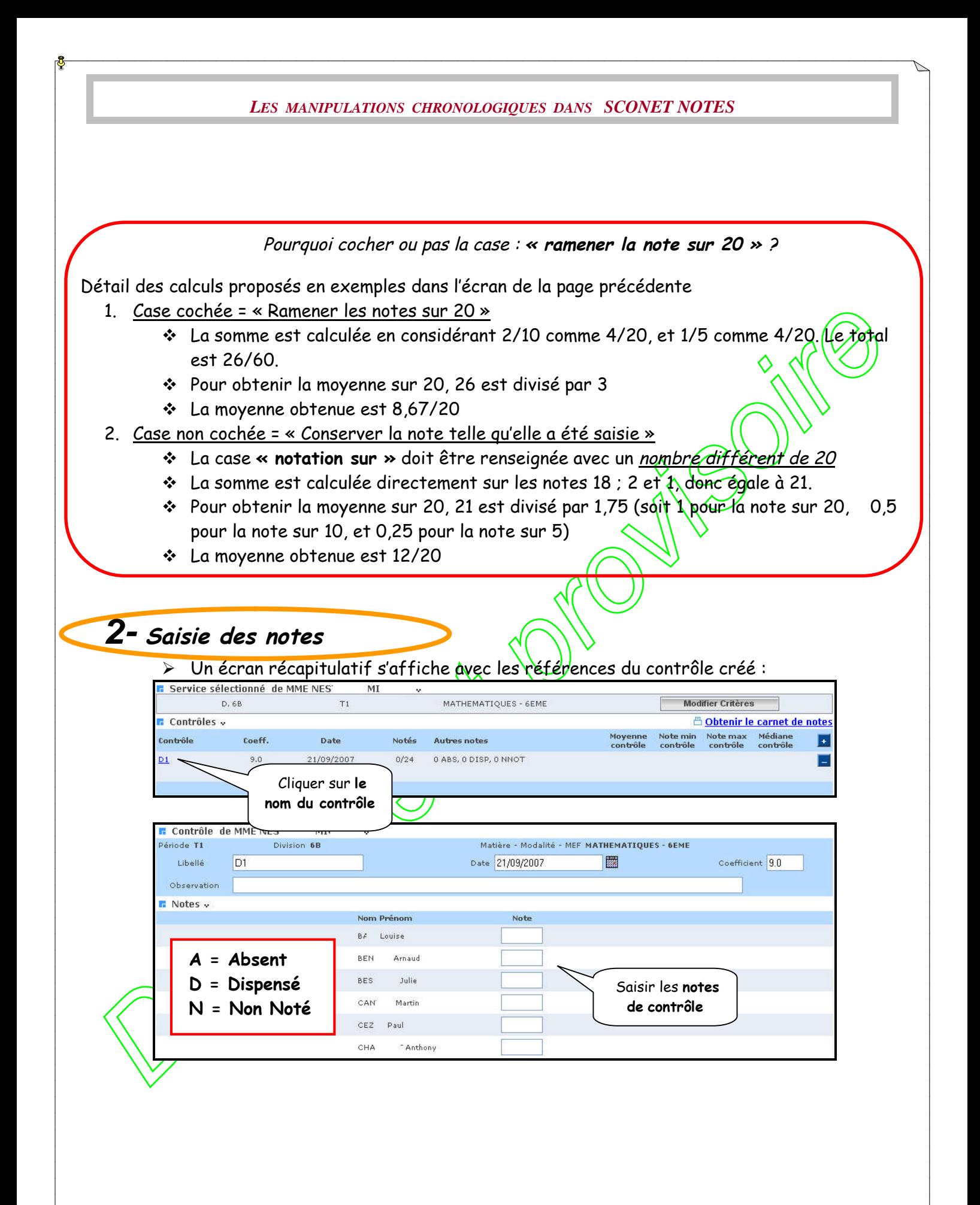

#### *LES MANIPULATIONS CHRONOLOGIQUES DANS SCONET NOTES* **n** Contrôle de MME NES  $M$  $\hat{\mathbf{v}}$ Matière - Modalité - MEF MATHEMATIQUES - 6EME Division 6B ode T1 Libellé  $D1$ Date 21/09/2007 圖 Coefficient 9.0 Observation  $\blacksquare$  Notes  $\downarrow$ Nom Prénom Note **1** - Saisir  $|10\rangle$ BA ouise les notesBEN Arnaud 12.5  $\overline{12}$ BES Julie Passer d'un élève à l'autre en utilisant la **souris**, **les** touches  $\mathbb{N}$  ou  $\mathbb{U}$ , ou la touche **tabulation**, mais **pas** la touche **« entrée » 2** - Cliquer sur

<span id="page-8-0"></span>> L'écran récapitulatif suivant s'affiche donnant certains renseignements sur le contrôle (Nombre d'élèves notés, moyenne, minima, maxima, médiane)

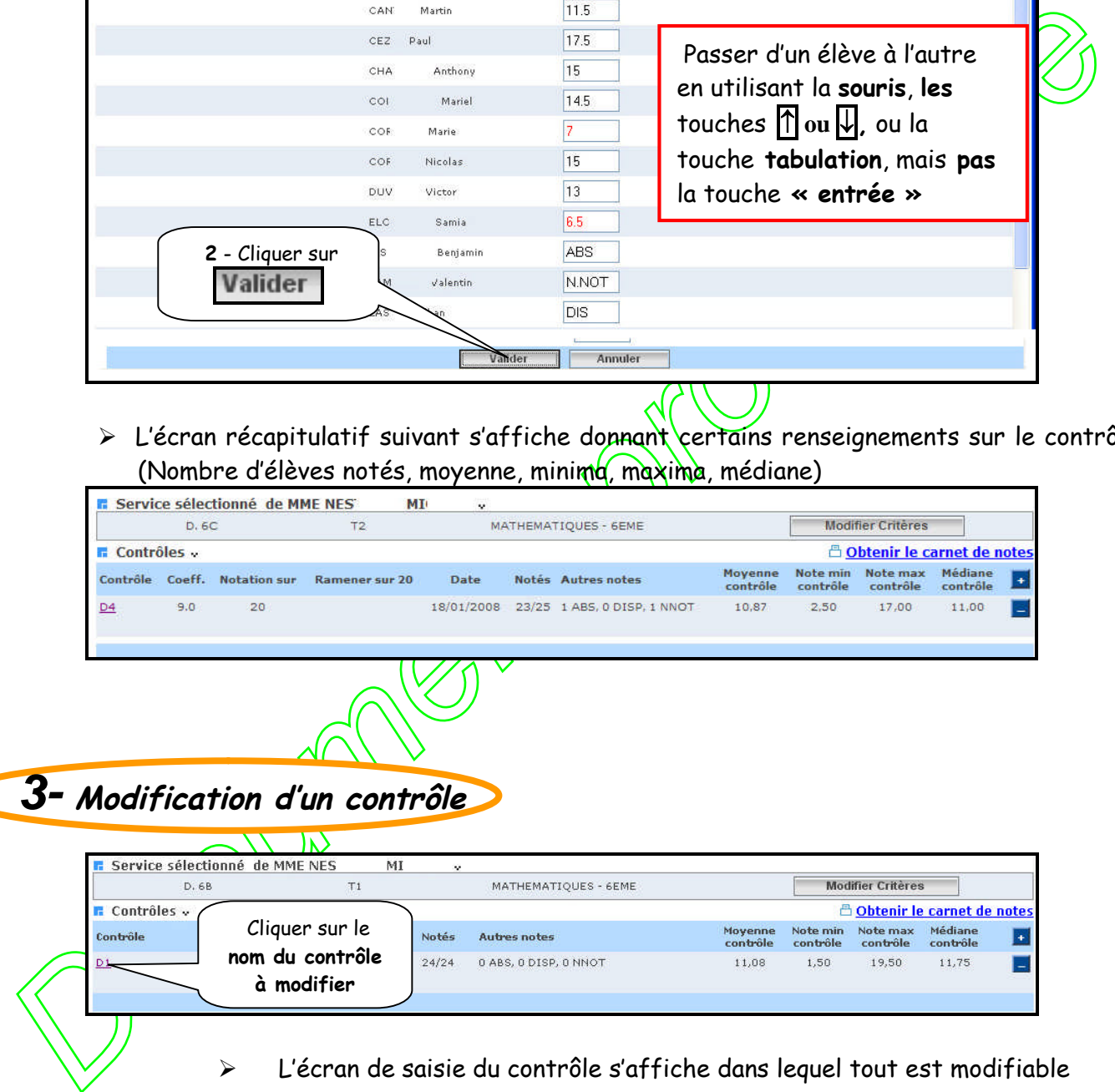

L'écran de saisie du contrôle s'affiche dans lequel tout est modifiable

<span id="page-9-1"></span><span id="page-9-0"></span>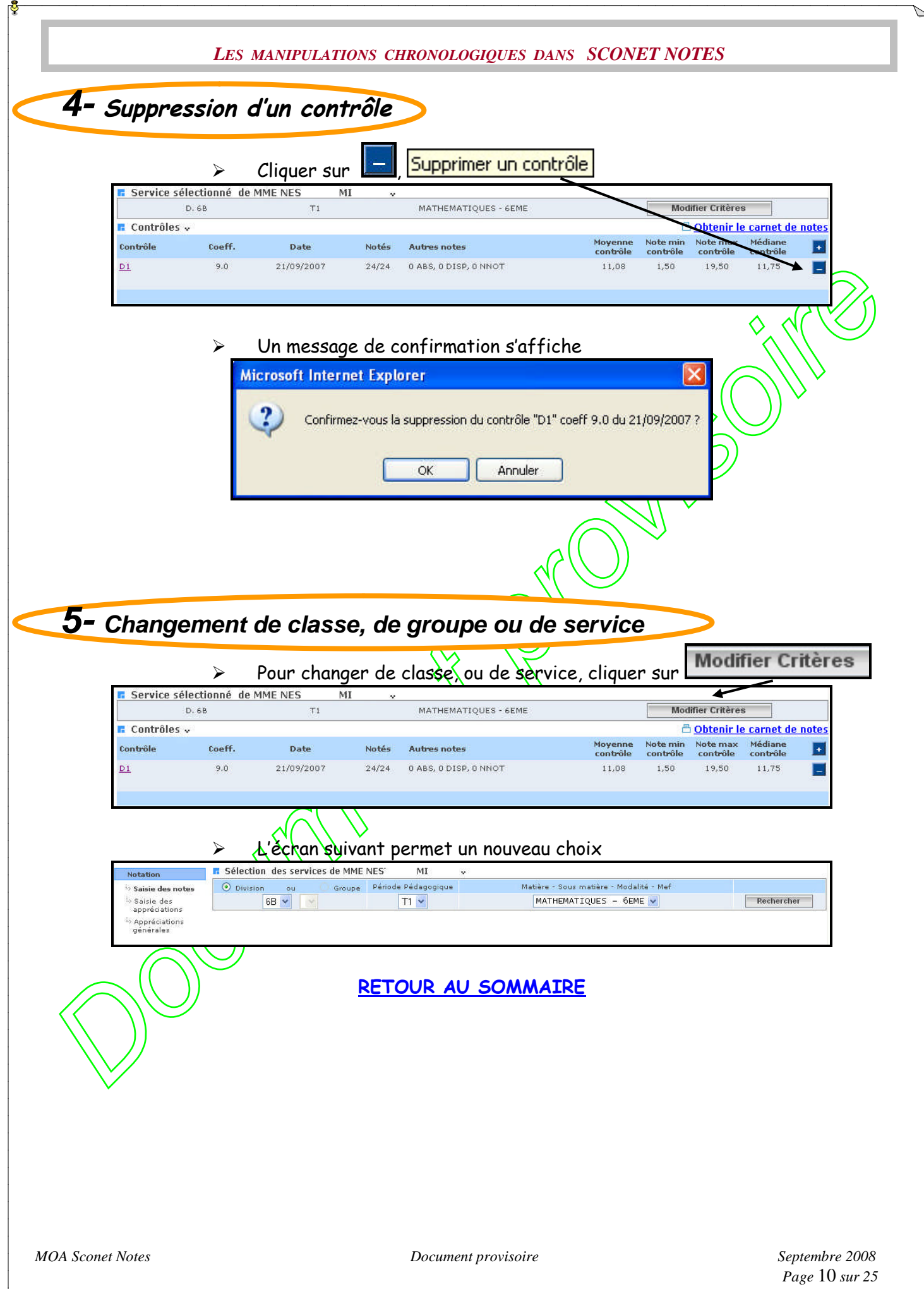

<span id="page-10-0"></span>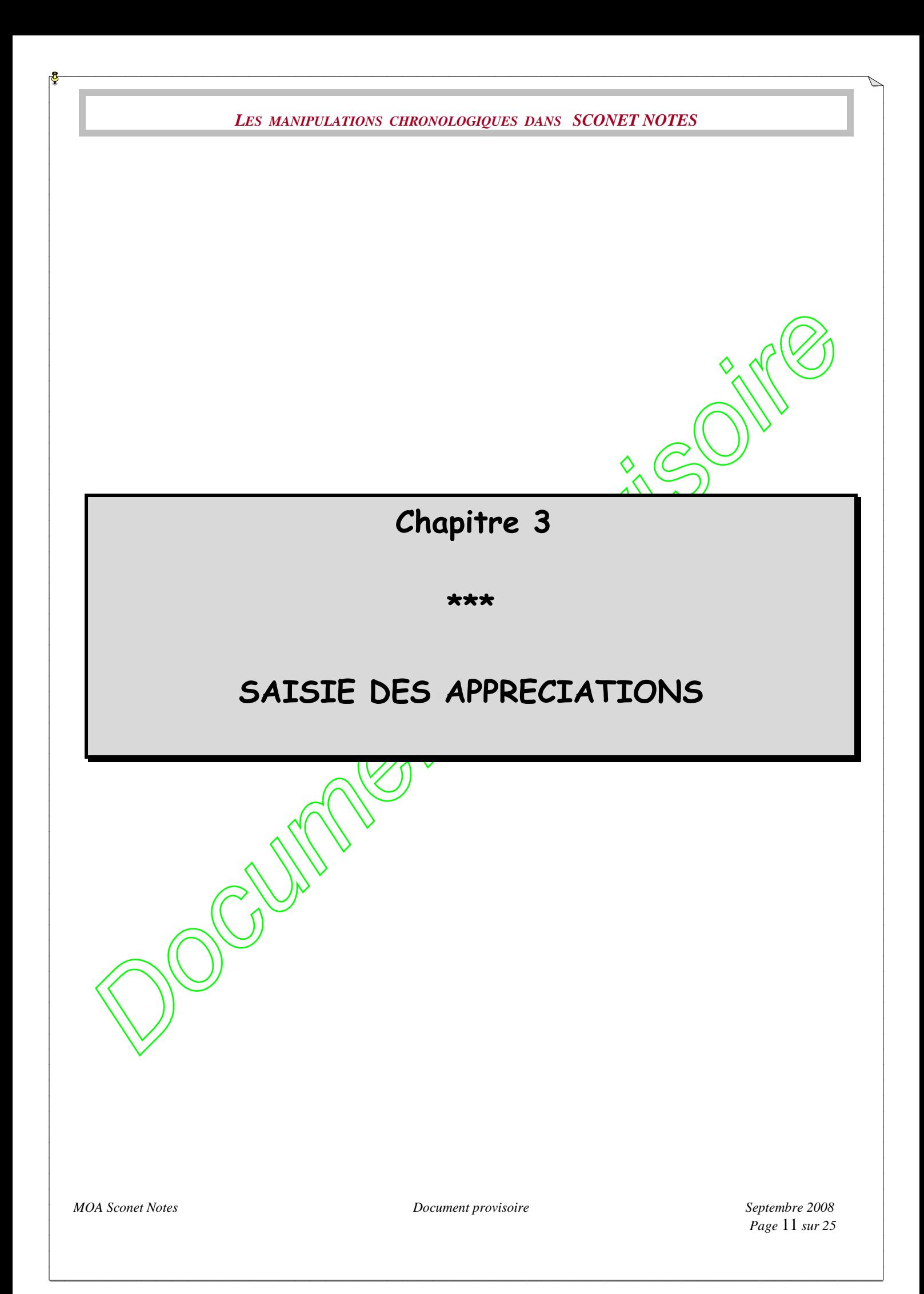

<span id="page-11-1"></span><span id="page-11-0"></span>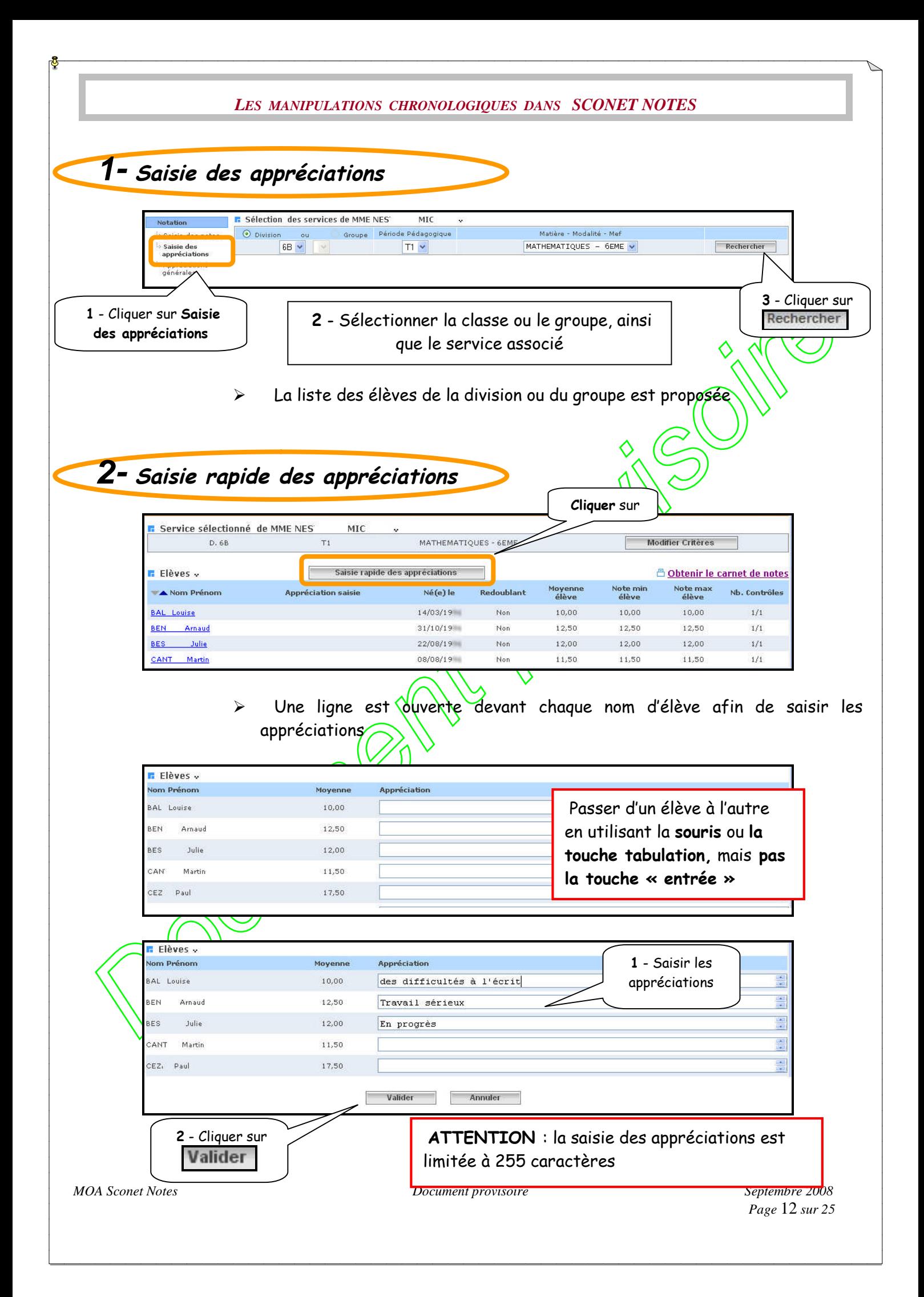

<span id="page-12-1"></span><span id="page-12-0"></span>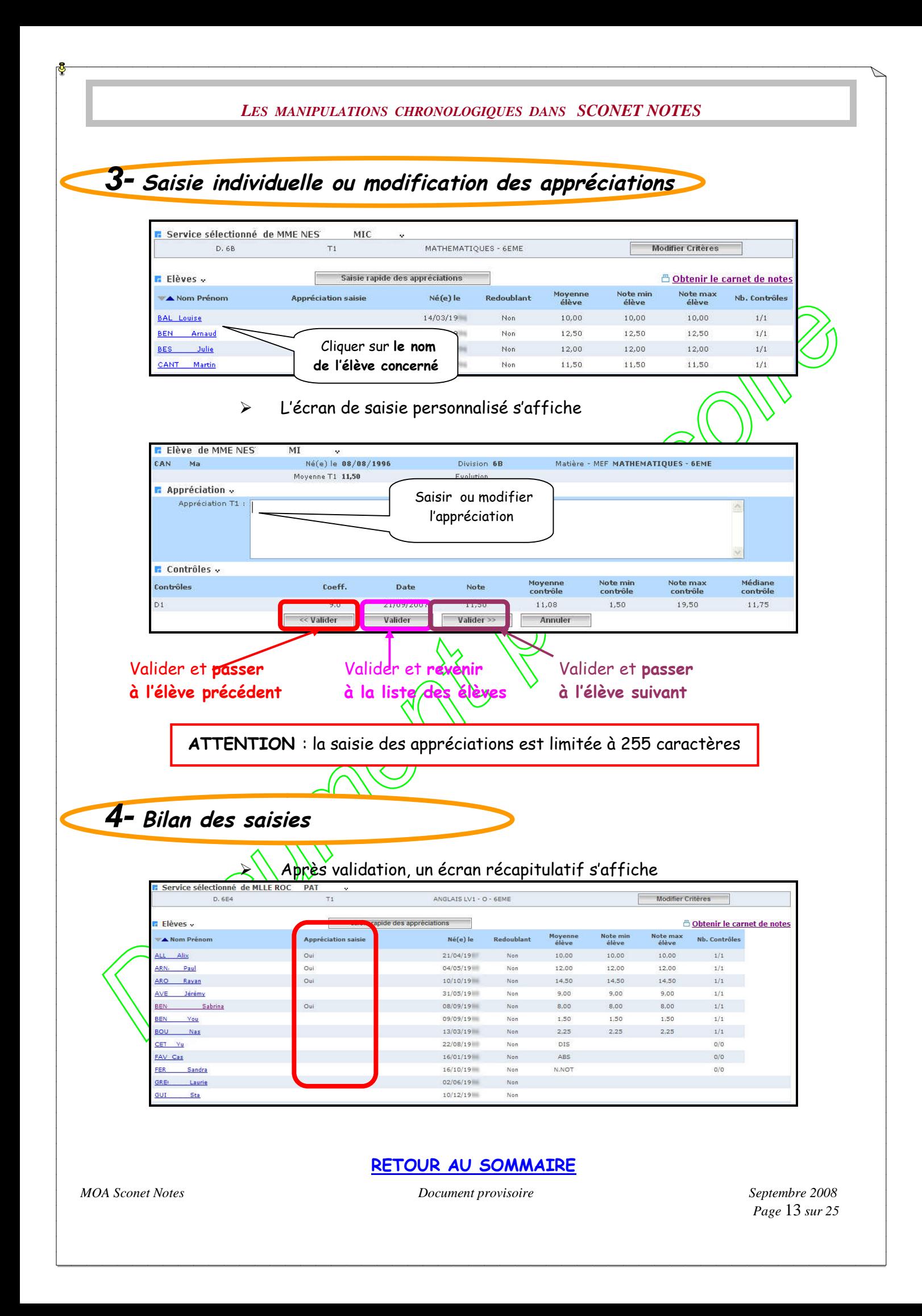

<span id="page-13-0"></span>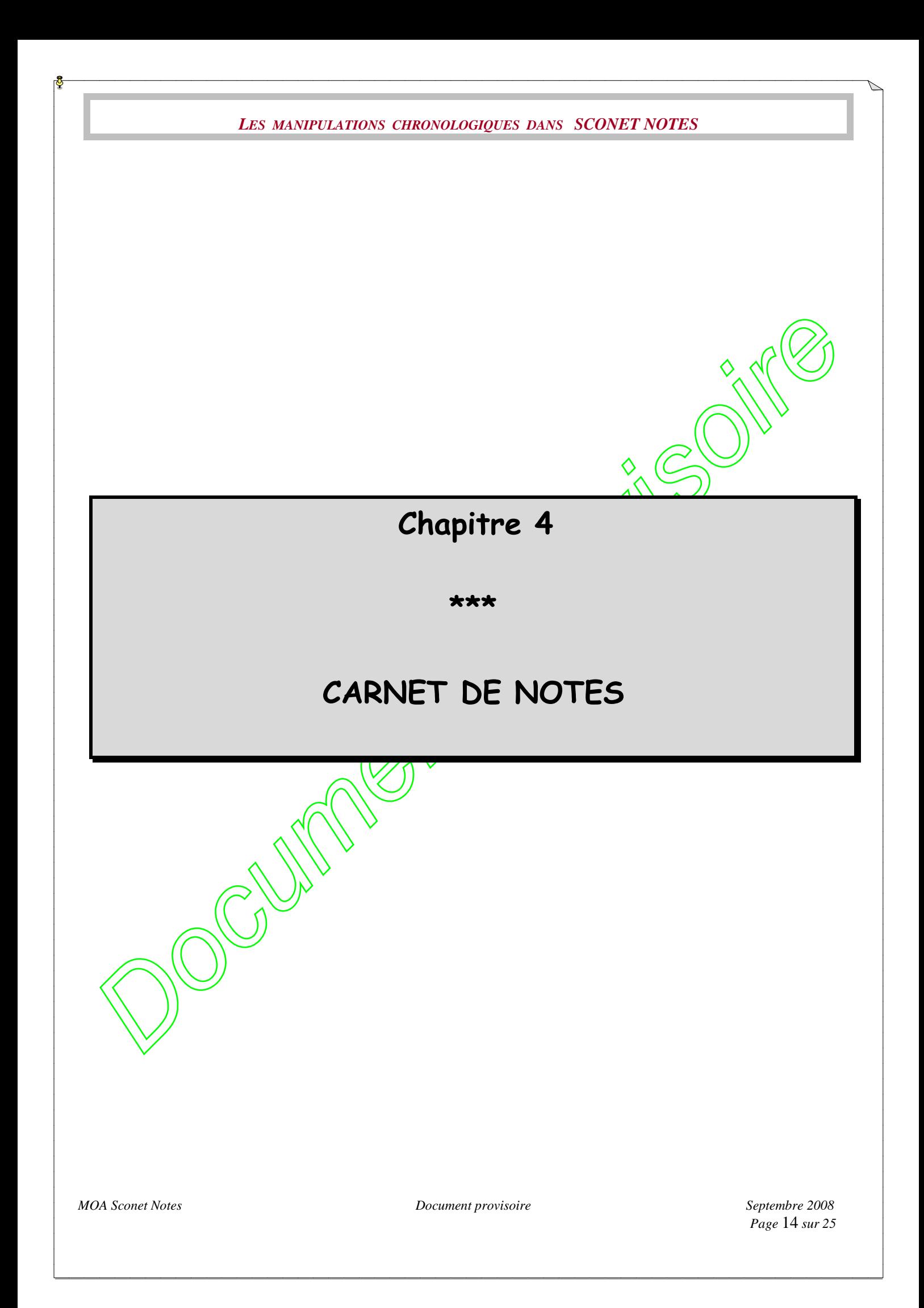

<span id="page-14-0"></span>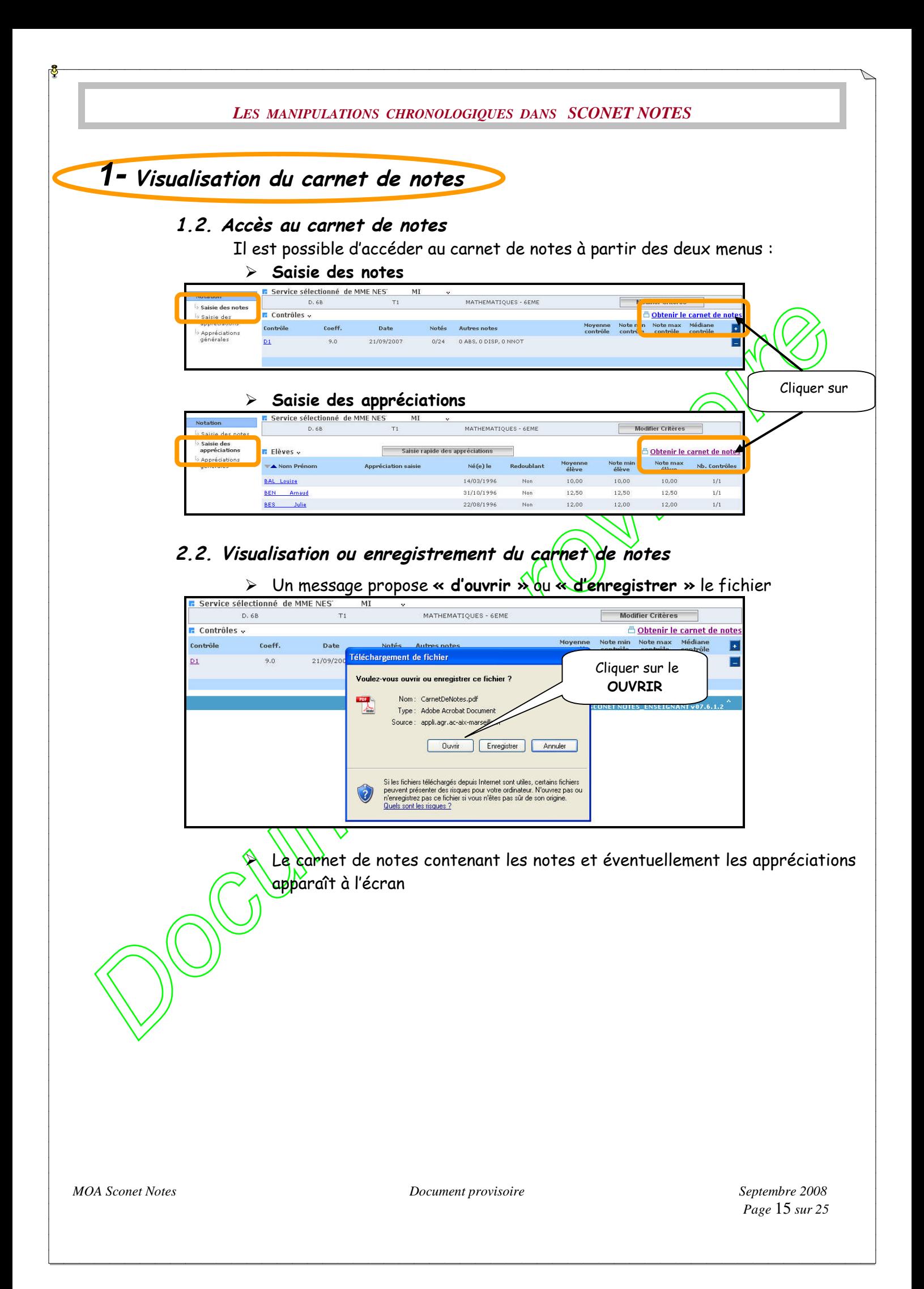

<span id="page-15-0"></span>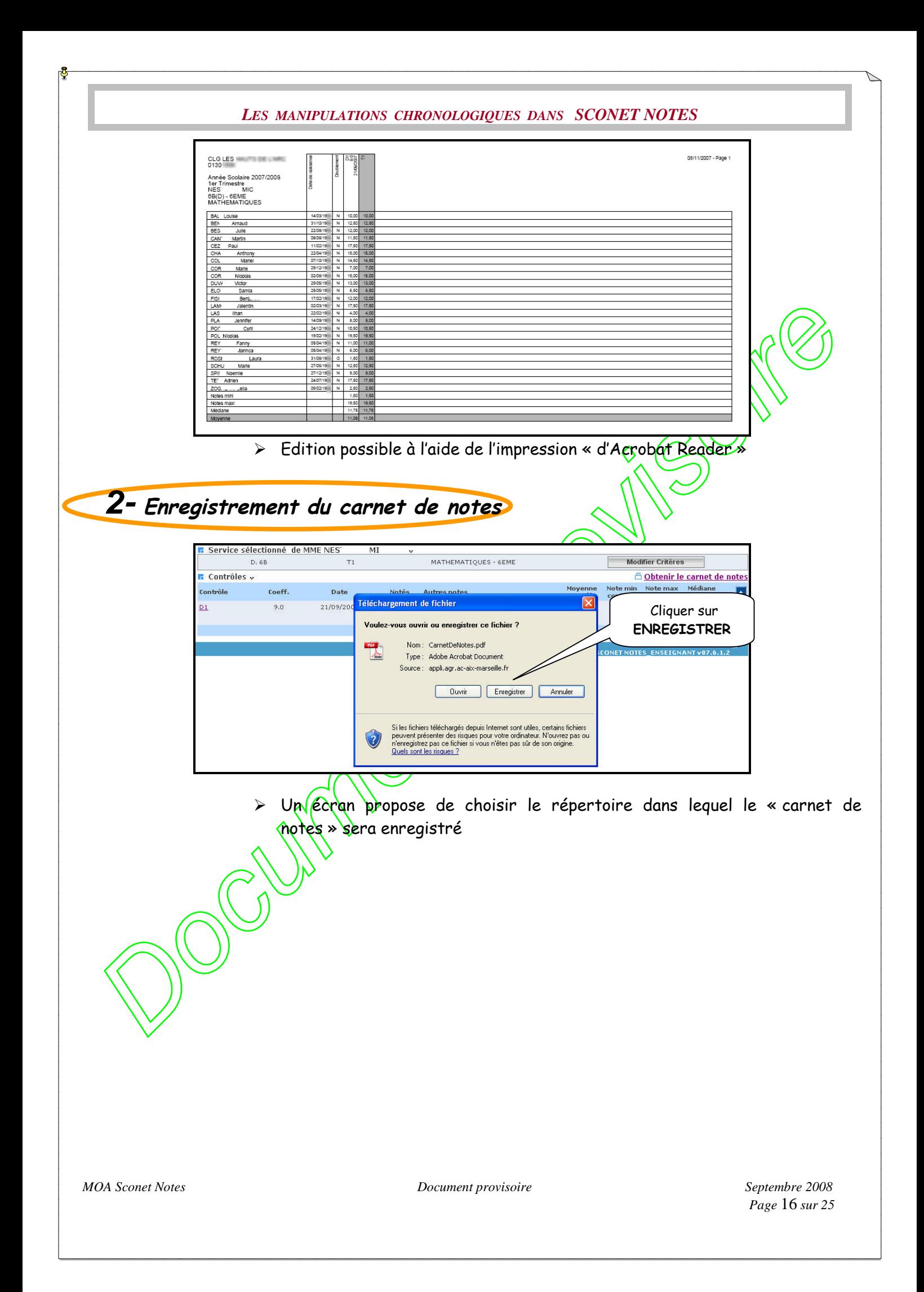

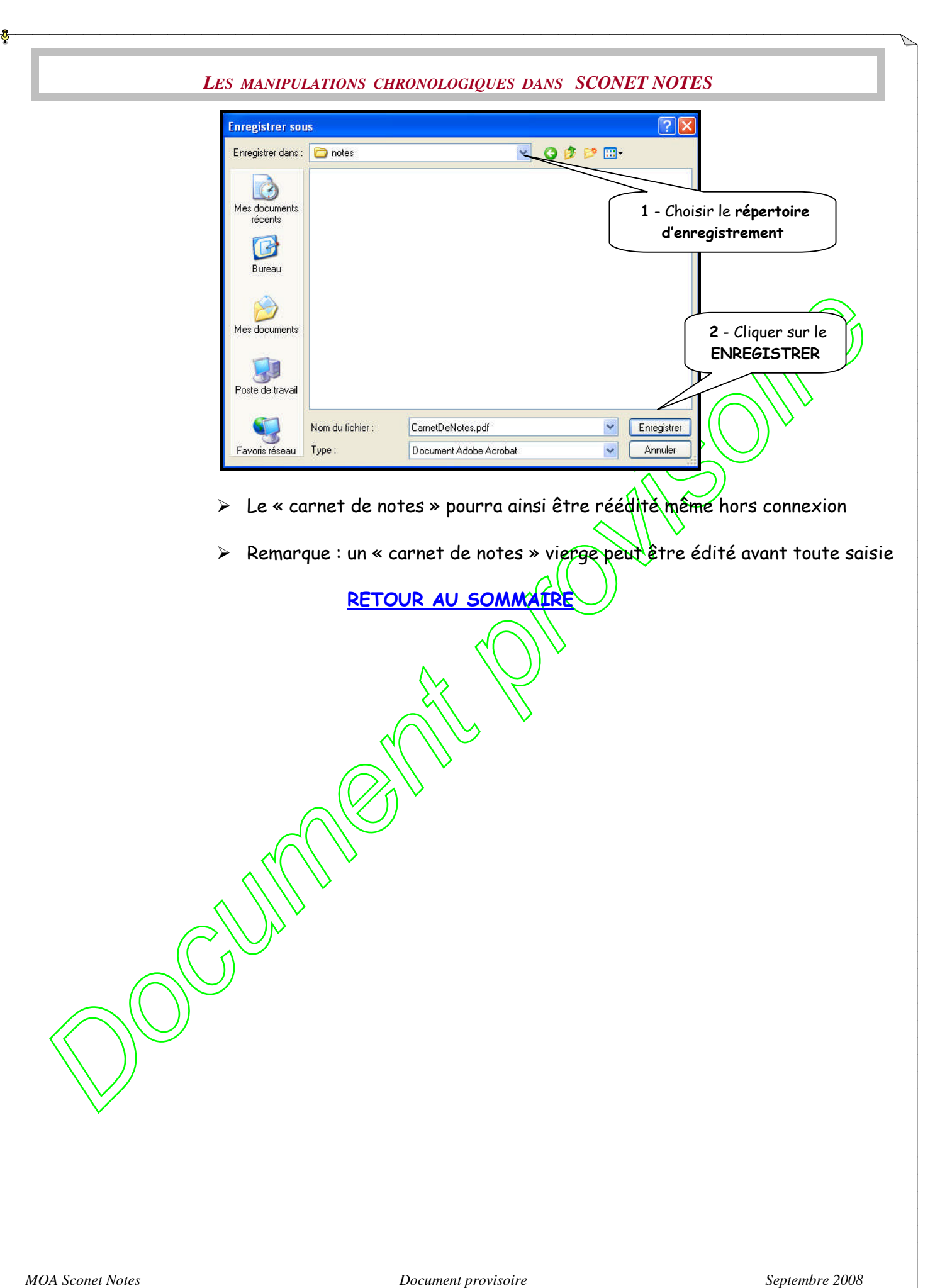

<span id="page-17-0"></span>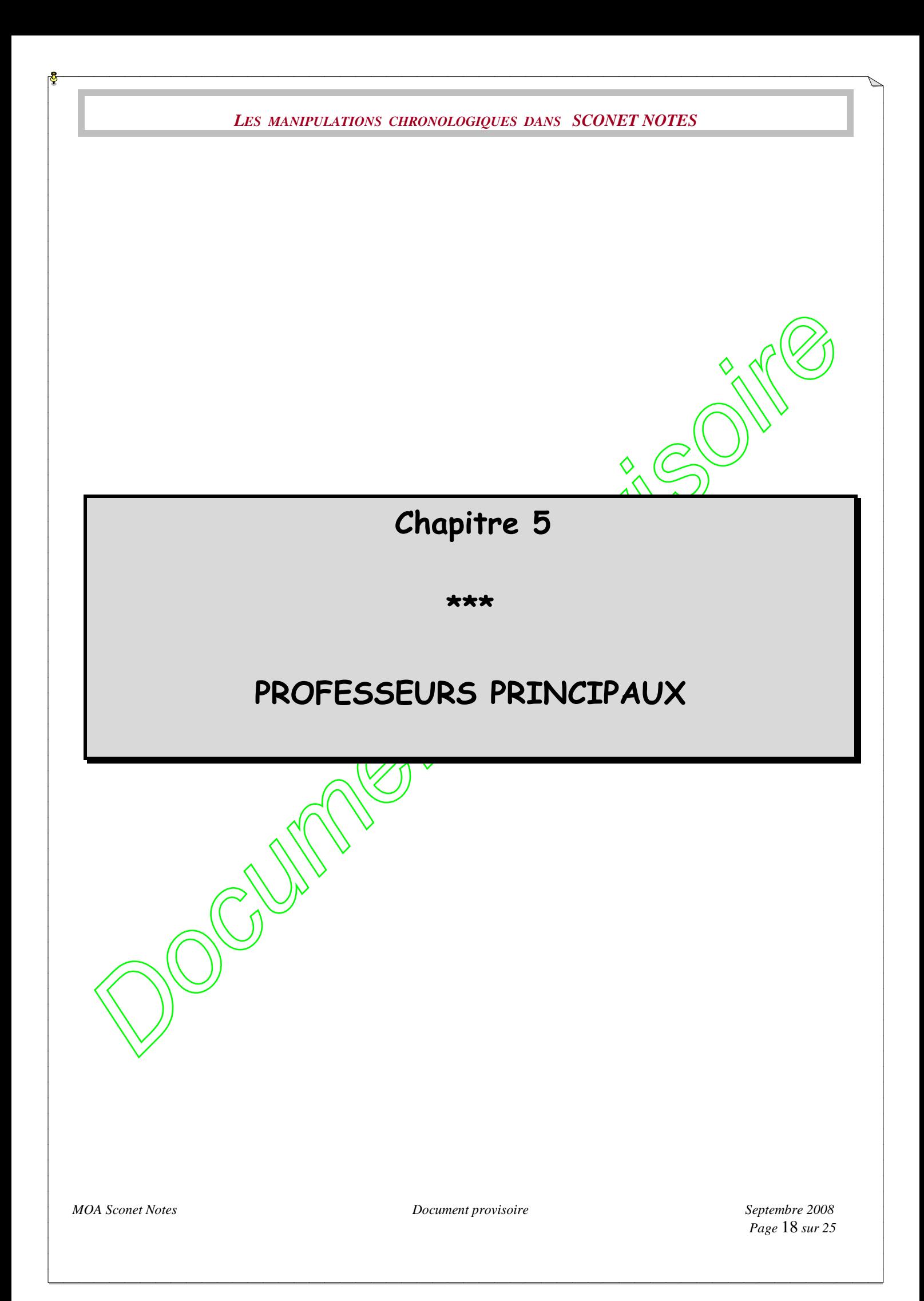

<span id="page-18-0"></span>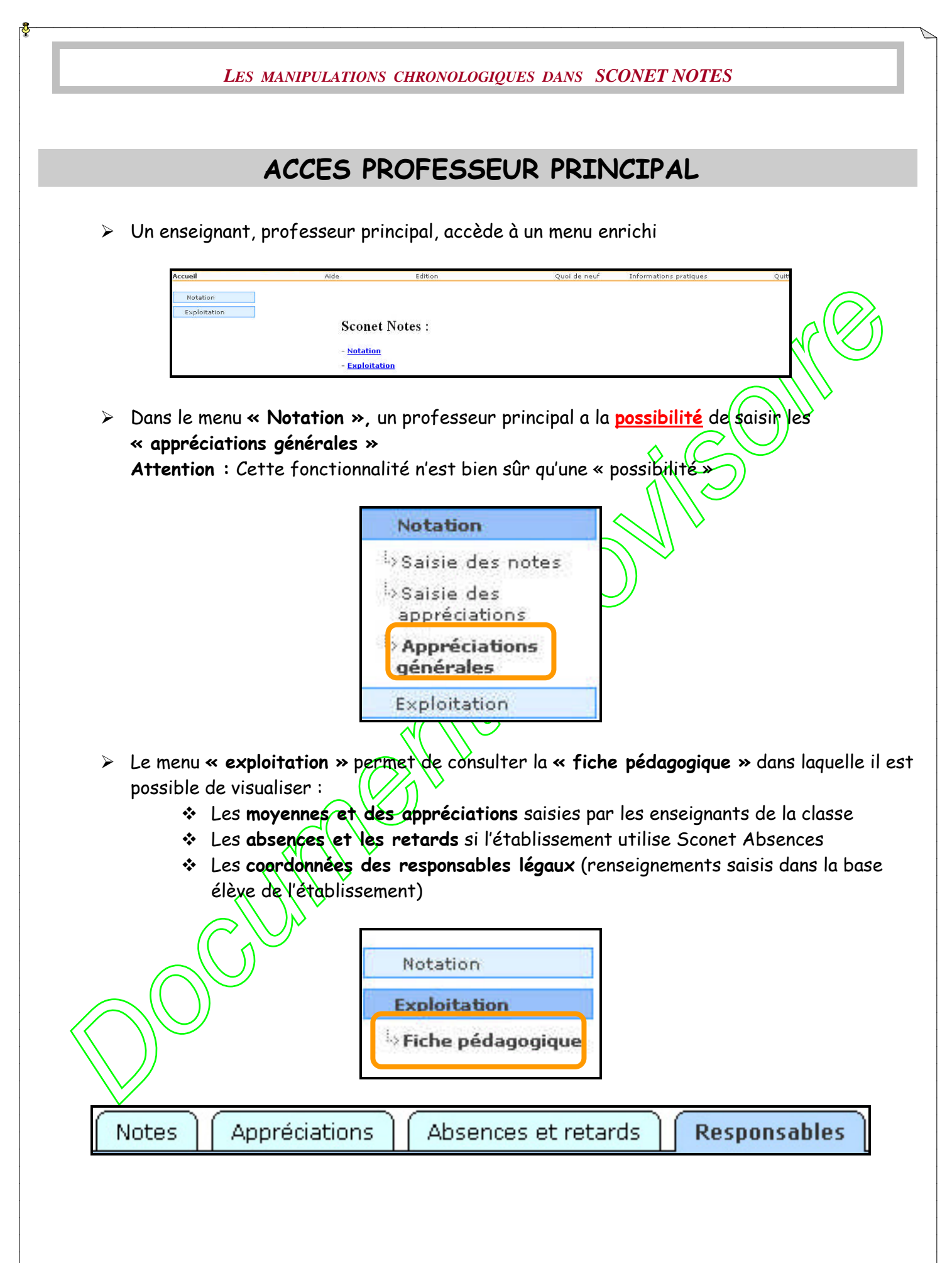

<span id="page-19-0"></span>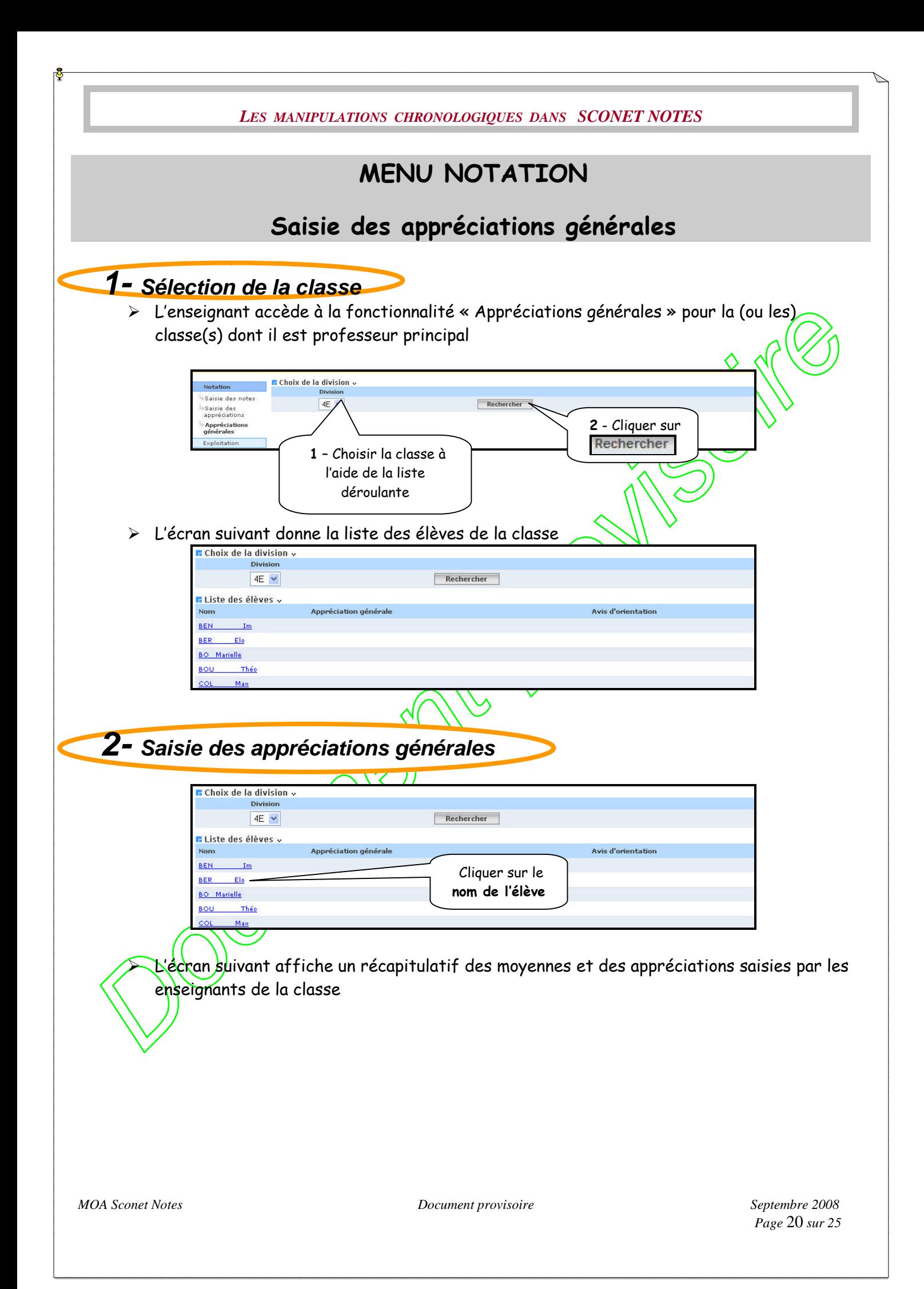

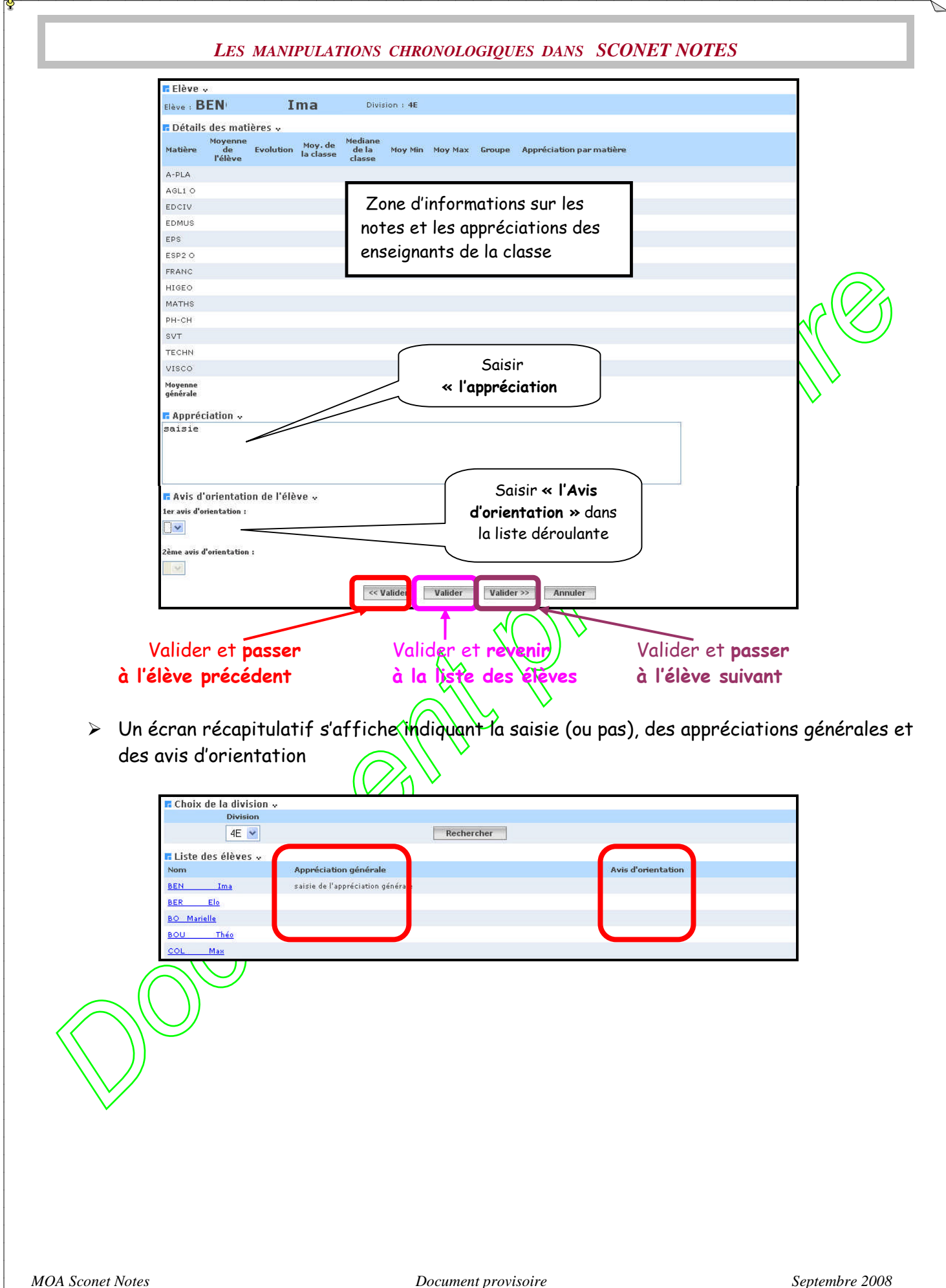

<span id="page-21-0"></span>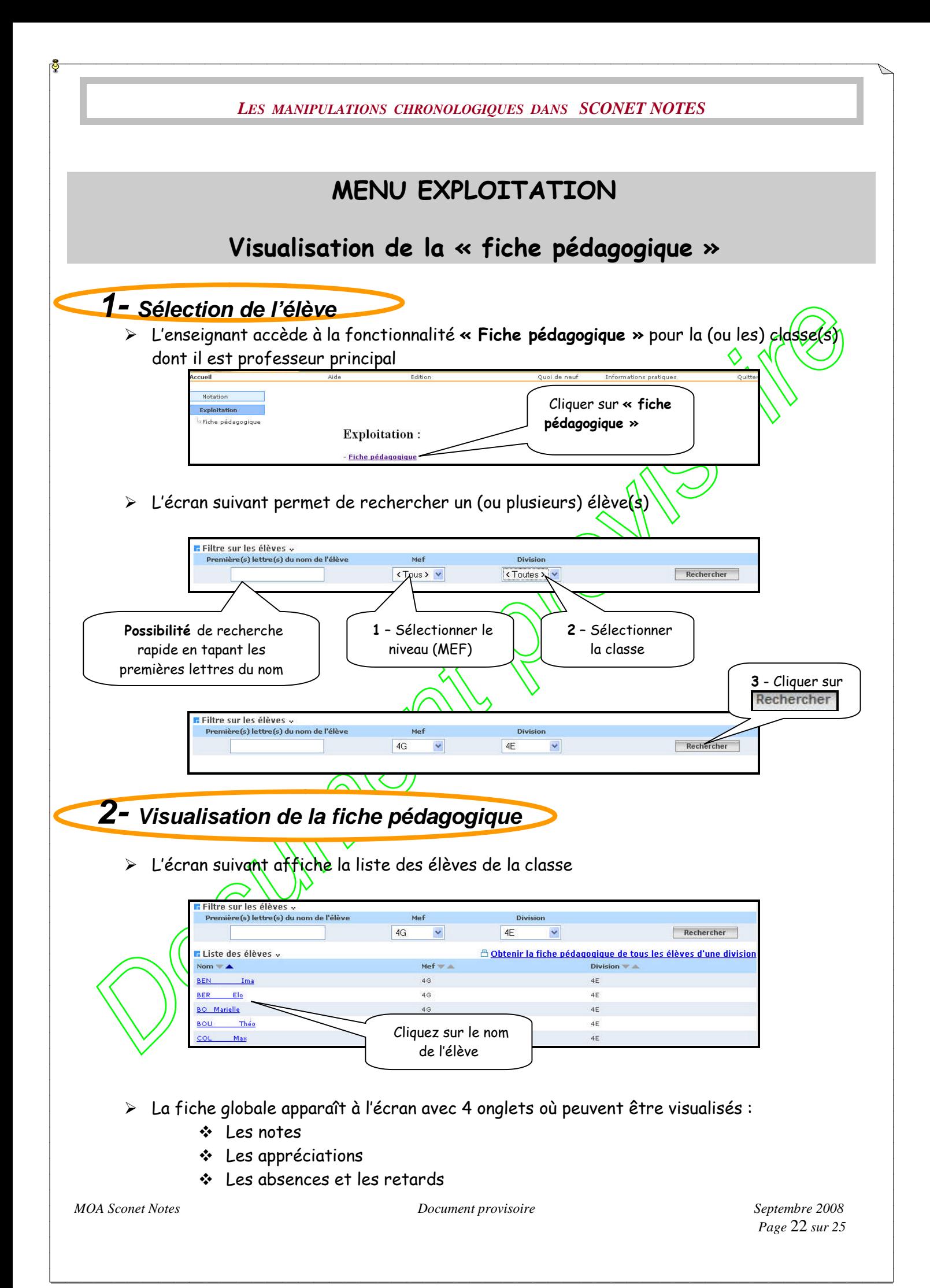

*LES MANIPULATIONS CHRONOLOGIQUES DANS SCONET NOTES*

 Les coordonnées des responsables **2.1 Visualisation des moyennes** <mark>r:</mark> Sélection de la période <sub>x</sub> .<br>La période **Sélection** Retour à la liste d'élèves  $\sim$  0k **E** Elève v <sup>△</sup> Obtenir la fiche de cet élève Mef :  $4G$ Division : 4E Nº INE : 02 Elève : BEN Ima Née le 20/11/19 Régime : EXTERN Doublement : Non Notes | Appréciations | Absences et retards | Responsables **Documentary and the second control of the second control of the second control of the second control of the second control of the second control of the second control of the second control of the second control of the sec 2.2 Visualisation des appréciations 2.3 Visualisation des absences et des retards**

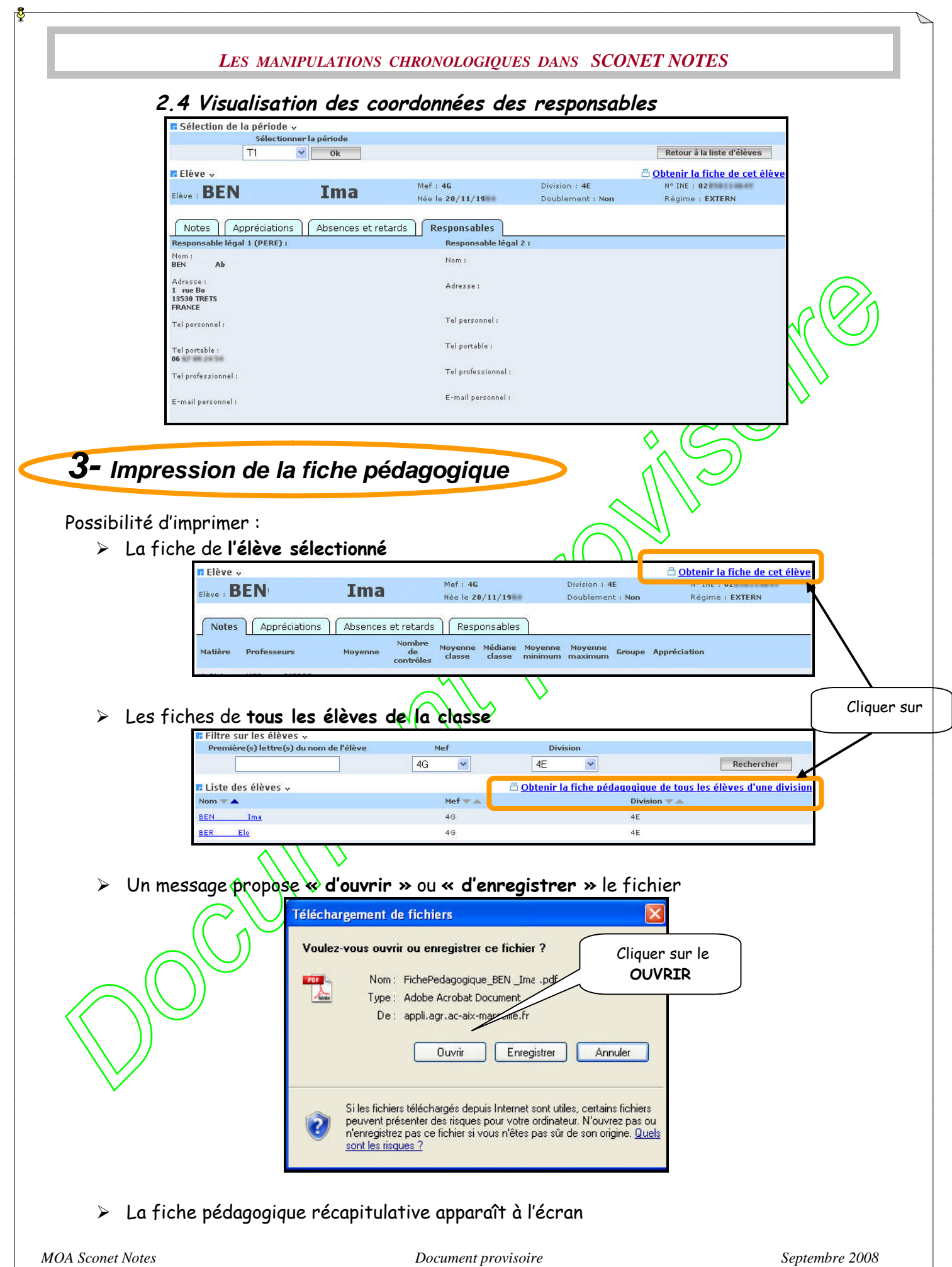

*Page* 24 *sur 25*

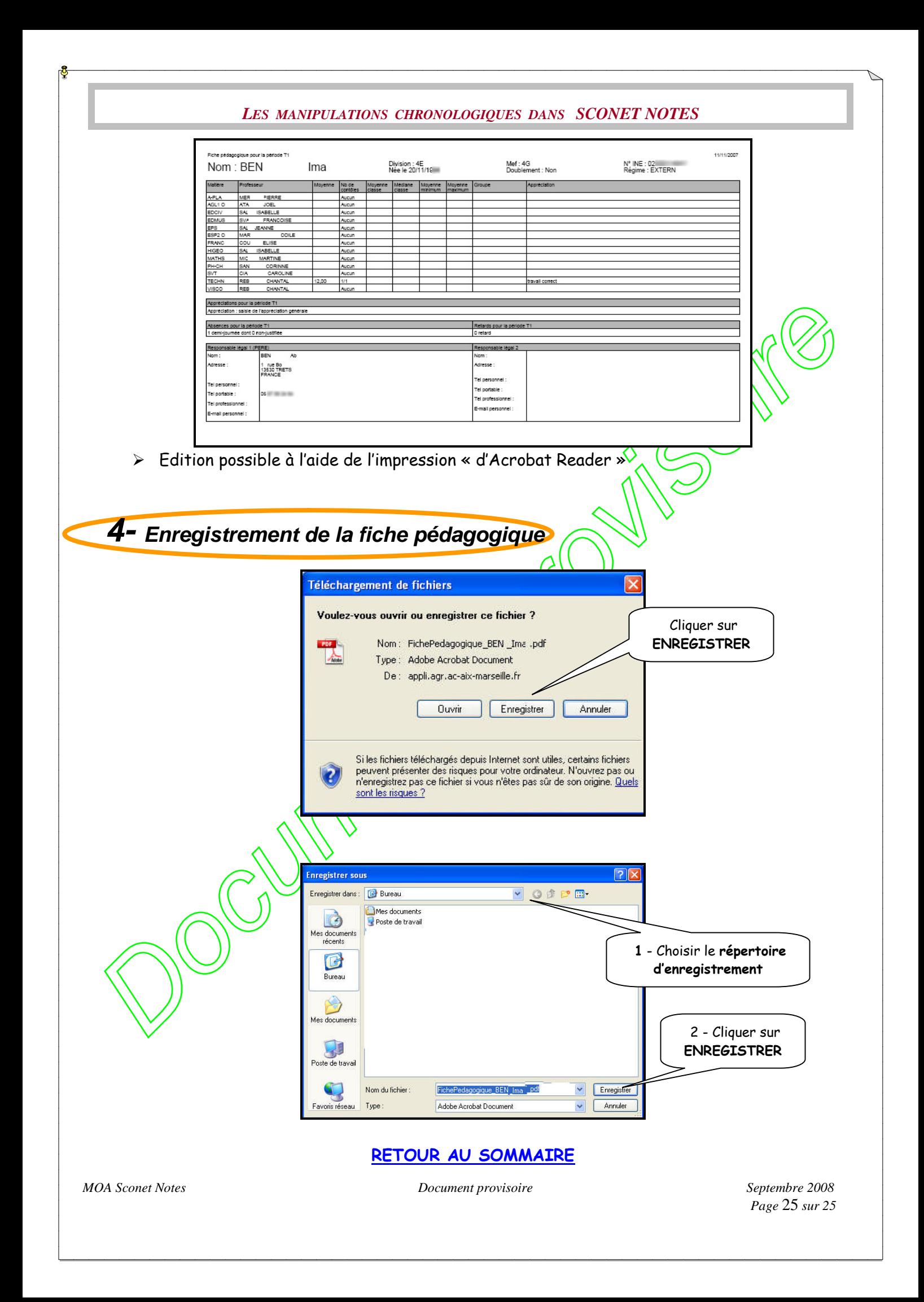